## POKEMON GO HACK 2021 -NEW (POGO HACK) SPOOFING JOYSTICK HACK FOR ANDROID AND iOS

6 secs ago. Finally, we are proud to present our new 2021 free POGO cheat tool that we called 'POKEMON GO HACK' "POKEMON GO SPOOFER" which includes Pokemon Go Spoofing with Joystick. This hack works for free on all mobile OS, like android & ios, because you don't need to download any app, everything works with the online generator. You just need to enter your account region so that the GPS Spoofer and joystick works correctly.

GPS spoofing on iOS is very easy, you DON'T need to jailbreak your iPhone or iPad or download any mod APK. Just visit our pokemon glazed cheats website wich works on light platinum servers and follow the instructions. You will get your Pokemon Hack ready just in minutes.

The teleport and joystick features for this fake GPS spoofer is the best cheat/hack you get online today. We have also Tips & Strategies for players as a bonus. Get your free pokepets apply this 2021 version of Pokemon GO hack.

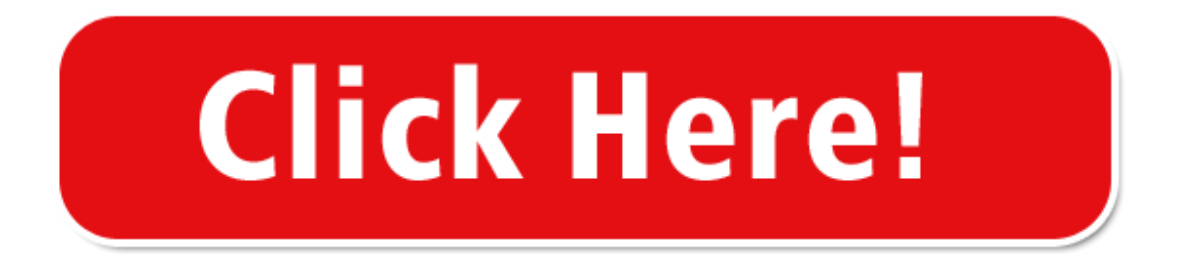

After downloading, just transfer all these files into a single folder so you can easily find them later. You can try logging in your account on another device since you can transfer data easily. About six months later, I was able to log into my old account. This is where you can no longer log in. 2. If you're using Windows PC, you can install Mac OS through VMWare. Step 4. In Xcode, make sure you sign with your apple ID and the 'Bundle Identifier' is your apple ID, just like as if you were installing any app using Cydia Impactor. Xcode is an integrated development environment for macOS containing a suite of software development tools developed by Apple.

Step 3. Open the actual program, 'pokemongo-webspoof' and it should open the app along with Xcode. Just some quick notes, make sure you have all three buttons selected in the spoofing program to "update Xcode location" and all that. I know that most of the Pokemon Go players are already familiar with these warnings and bans, and probably some of them have already received at least one, but this can be very helpful for the newcomers.

3. Last, but not the least. And last, we have the permanent ban. 1. If you're using MacOS, make sure you have the latest MacOS i.e High Sierra. Once the installation is done, make sure to Sign in using a Google Account or you can create one. 1. Launch the Pokemon GO App and login with your Pokemon GO trainers account. 9. Now, you'll need to install a module named "Mock Mock Locations." This is to stop apps like Pokemon GO from figuring out that you have mock locations enabled. You will have to set up Pokemon Go

exactly as you would set it up on a standard Android or iOS device.

All iPhone (iOS) users can easily install and use iSpoofer. When the map is locked, you can click anywhere and simulate a walk, run or teleport path. Step 6: Next, run the application downloaded from the site. 3. It will launch a Maps Application. 1. Open BlueStacks App and launch and application except "Pokemon GO" and you'll find a navigation bar at the bottom of the window.

Search for "Pokemon GO" and download the app by Niantic, Inc. Once the downloading is done, you're all set for the next process. If you're dead set on playing Pokemon Go but live in a barren region, you will need three things: a GPS spoofing app, a mock locations masking module, and a VPN. Now it's time to begin playing! It seemed like a waste of time. Soft Bans occur if in a short time you move to a very far location.

One of my 7 day bans ended yesterday and this morning I opened the game and it gave me a 30 day ban. Update: PC Emulators are leading to permanent ban after the latest Safety net update. I would strongly suggest you to follow our Pokemon GO hack for Android or iOS device which are 100% working and have very less ban rate. Although it seems there's another story/ban to read about every day for the iOS spoofers..

I must say right off the bat that I do not condone or advocate using cheats in Pokemon Go whatsoever because it can and will likely lead to your account being banned, erasing all of the hard work you've put into the game over the years. In this article, we'll guide through the process of using Pokemon GO on PC

i.e Windows and Mac. In this article, I'm going to guide you through different ways of using Pokemon GO on PC without any desktop client or risk of getting your account banned.

There is a new tool called Pokemon Go Controller that let you location spoofing in Pokemon Go as well. And there is no way to disable the auto updates other than completely disabling the Google Play Store. I try different ways after month to keep this method updated with latest updates and patches. The perk of this method is that when you use the modified Pokemon Go app, you can immediately spoof the location devoid of the trouble of spoofing your GPS manually.

## [2021] 5 Best Pokemon Go Spoofing Apps For IOS

However, to the surprise of many, there are a significant number of Pokemon Go players who spoof. Pokemon Go can be played on Mac PC easily. You can start playing the game on your Mac PC easily using the keyboard navigation keys. Using VPNs and GPS spoofing techniques to spoof your location, could potentially alter the way the game was meant to be played. While it can be assumed that Niantic is taking action against spoofers, how useful could VPN be when in used in conjunction with these spoofing tricks? Hey tell me the steps of changing my GPS location to new York and changing vpn… While changing your location with VPN has many advantages, turns out-there can also be some disadvantages. Now that some users are spoofing their locations with tools like VPN and GPS spoofing apps, they are reporting issues. If that doesn't work, check your phone's IP with a website like IPChicken, then restart your phone and see if your phone is now in a different IP range.

If it is, check and see if the game is now working. The company's game uses GPS tracking in combination with other factors to get your location. Can Niantic detect spoofers since their IP doesn't match their GPS location? Niantic sucks!) and we ran to see if we could get back to catch the Darkrai (20 minutes remaining). Now, Niantic isn't permanently banning people but they are soft banning people for 10 minutes to 6 hours randomly so you can wait your soft ban period and play the game again. Try to see if you need to update the OS so that the game would work. But there are certain things you can try if you think it might be affecting you. From the very beginning of the release of Pokemon GO on Android, we at BestForAndroid has been covering various methods and tricks to help you cheat in Pokemon GO by spoofing your location and catch Pokemon from virtually all around the world while in reality, you are sitting comfortably on the couch. First, you will want to make sure you don't transport your GPS location all over the world. That is, these games are supposed to be played with your real world location, not virtual locations that can be used through spoofers.

After completing the above step, you can go for the next one, that is, download Pokemon GO WebSpoof. If

you have the above-mentioned requirements satisfied, then you can go for the next process that is, downloading the latest XCode version. After downloading the Webspoof for the Pokemon Go, the next step is to open the "pokemongowebspoof", this will open the Pokemon Go app along with the Xcode. Every step for the guide has been described clearly, but if you will face any problem in that, you may ask us in the comments section below. The steps are easy, but still, you are facing any problem, and need any assistance, let us know in the comments section below. And it wont let me check it. If you want to use any other Android Emulators, you can check the list here. If you want a less dangerous option, then you need to use a tool like iTools from ThinkSky that you install on your computer rather than your iPhone. Here, simply trust the Apple ID to continue on your iPhone.

After that, the Xcode will open up, where you need to sign in with your Apple username and password. Unlike those guides, we will be using the Xcode for Mac Pc, as it is hard to set up, and also, you won't be able to change your locations easily in the game. When I got home and charged my phone up, I was soft banned. One Reddit user posted that their friend got banned for spoofing their location to catch Pokemon in different areas. If you get the confirmation for the build, in the Xcode, on the top of the screen, select the Debug option, and select the Simulate Location and last select the "pokemonLocation" option. To do this, first of all, go to the System Preferences, in which you need to select the Privacy and at last, you need to select the Accessibility option. Security, scroll down and enable the Unknown Sources option. In case you don't already have root access and want to spoof without rooting your Android device then we already have a stepby-step tutorial for the same here.